# Computer Application (H) II – Notes

## 1. INTRODUCTION TO PUBLISHING

Publishing- Creation, compilation and mass reproduction of text and graphics.

#### Stages in publishing

I Prepress- stages before printing. From design to printing. DTP used A. Designing- the layout preparation

Elements of Design: -

Line - convey moods

Shape- add interests

Colors- create mood

Space- three dimensional volumes

Typography- art of arranging letters

(two- sans serief-without feet serief- with feet)

Principles of design: -

Balance - distribution of visual weight Repetition - a pattern to make the art active Contrast - association of opposite elements Harmony - relates and complement each other Unity - visual linking of elements Dominance - giving emphasis B. Pre-flighting - checking of files for completion Crop marks- marks of trimming the paper

Bleed - area to be trimmed

Margin - area between content and edge

- C. Creating proof- the state of finished product.
- D. Printing plates- used in offset press.

#### II Printing

### Process/ Types

Lithographic- repulsion of oil and water- offset/plate Digital- no plates, inkjet or laser printing Gravure- nylone, polyester, laminated package printing Flexography- for printing on packing material Screen printing- use woven mesh and ink blocking stencil

III Post Press

Folding- folding of paper to get pages in correct order

Assembling- arranging of pages in correct order Binding- physical assembling Cutting- cutting of page ends after binding

#### Electronic Publishing

Digital publication of e-books, magazines etc. Web based -publishing the content on the internet Digital distribution-downloadable publishing

## 2. INTRODUCTION TO WORD PROCESSOR

#### Features of word processor

Quickness- helps easy creation

Word wrapping- to next line at margin automatically

Editing features- easy correction and editing

Drawing and graphics- tools for drawing

Tables- data in rows and columns

Formatting feature- like character, paragraph, page

Header, Footer and Page number-

OLE- object linking and embedding

Spell check and grammar checking-

Mail merging- mails with same content and different address

Index and table of content-

Templates- predefined document formats

#### Libre Office writer IDE

Title bar- name of document and software at top Menu bar- file, edit, insert, view etc. Tool bar- buttons for commands Scroll bar- to move up and down, left and right Ruler- to change margins Status bar- information of cursor position- at bottom Text area- to type text matter To create new document

File->New-> text document or Ctrl+N or New button Saving a document

File-> Save or Ctrl+S or F2 Opening a document File->open, Ctrl+O Closing a document

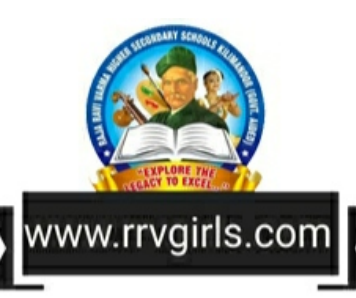

File->Close or Close button in menu bar

Closing software-

File->Exit LibreOffice or Ctrl+Q, close button in title bar

## Prerequisite for editing

A. Navigation -moving one point to another arrow keys-move to very next character home- to beginning of the current line End- to the end of the current line page up- cursor one page up

page down- cursor one page down

Ctrl+-> to beginning of the previous word Ctrl+<- to beginning of the next word Ctrl+home to beginning of document Ctrl+End to the end of the document

#### B. Insert/overwrite mode

insert- insertion without losing existing overwrite- insertion with replacing

#### C. Undo/redo

undo- cancelling most recent action

redo- retrieving action cancelled by undo

## D. Text Selection

using mouse using key board

Cut, Copy, Paste functions (Clipboard – temporary memory) Cut- moving a text. Edit->Cut or Ctrl+X or Cut button Copy- copy from one place to another. Edit->Copy or Ctrl+C or Copy button

Paste- Edit->Paste or Ctrl+V or Paste button

Find and Replace facility (Edit-> Find and Replace) Find- Ctrl+F

Replace- Ctrl+H

Formatting- General arrangements of text

#### I. Character formatting (format->character)-

Tabs in the dialog box

Font- family, style (Bold, Italic, Underline), size Font effects- font color, effects (capital, small), relief, over lining, strikethrough, underlining, out line, shadow.

Position- superscripting, subscripting, rotate,

Copying format Select the text-> click format paintbrush button- >click where we want II. Paragraph formatting (Format-> paragraph) Paragraph alignment- Horizontal:-left, right, centered, justified Vertical:- top, bottom, middle Indentation- distance between text boundaries and page margin Positive indent- inward from margin - before text Right indent- outward from margin - after text First line indent- only first line inward from margin Hanging indent- other than first line inward from margin Line spacing- space between two lines Drop caps- First letter in height of two or more lines paragraph->drop caps Bullet and numbering (edit-> bullet and numbering) Bullet list, Numbered list III. Page formatting-setting of page layout (Format->Page) Page orientation- Portrait- lengthwise Landscape- width-wise Margin setting-using ruler bars and using page style dialog box Header and Footer-insert->header, insert->footer Printing- Ctrl+P or File->print Print preview- File->print preview or Ctrl+Shift+O

spacing hyperlink, background, borders

# 3. CREATING PROFESSIONAL DOCUMENTS

#### Inserting Tables-3 ways

Standard Toolbar or Table->Insert->Table or Ctrl+F12 Border to table- Table->Table Properties Table->auto fit- makes equal width to selected columns Inserting new row- Table->Insert->Rows Inserting new column- Table->Insert->Columns Deleting- Table->Delete-Rows Merging rows/columns- Table->Merge cells

Splitting rows/columns- Table->Split cells

Inserting Graphics(3 Types) Adding an image- Insert->Image->From file, Select the image Drawing tools- View->Toolbars->Drawing 3D effect for an object-Extrusion on/off Inserting Charts- Insert->Object->Chart->chart wizard, select the chart type, finish Inserting Special Character- Insert->Special

Character

- Inserting Page Breaks- Insert->Manual break. Select page break .OK(Ctrl+Enter)
- Inserting Page Border- Format->Page->Border tab- >select style

Exporting to pdf & inserting water marks- File- >Export as PDF->type water mark->export

Converting Text to Table- Table->convert text to table. Select separator. OK

Splitting text into columns-Format->Columns. No of columns. OK

Spelling Grammar (two ways)

- 1Auto spell check button
- 2tools->spelling and grammar

Auto correct-correcting common misspell words

Inserting Formulas- Insert->Object->Formula

Table of Content (two steps)

of contents insert 2Creating table of contents, click on fresh page Insert->index and tables-> index and tables table of content in type box, click OK Defining Index Entries (three steps) 1 Decide the words 2Creating Index Entries-Click on a word. Insert->index and tables->entry 3Creating Index Page Insert->Index and Tables->index and tables select alphabetical index in type box Templates- Document models File->New->Template Creating template- create a document. File->Template->Save as templates Mail merge- to send a letter to many addressee select Starting document Select document type Insert address book Create salutation Adjust layout Edit document Personalise

1Creating TOC entry select the heading

Insert->Index and Tables-> Entry set index as table

## Chapter 4 – WEB TECHNOLOGY

#### Communication on Web:

- 1. Client to Web Server
- 2. Web Server to Web Server

DNS – Domain Name System

TCP/ IP – Transmission Control Protocol/ Internet Protocol

#### Web Server Technologies:

- 1. Web Server: It always switched ON and connected to a high bandwidth internet connection
- 2. Software Ports: Hardware ports that connect external devices to the computer
- 3. DNS Server: It runs special purpose networking software

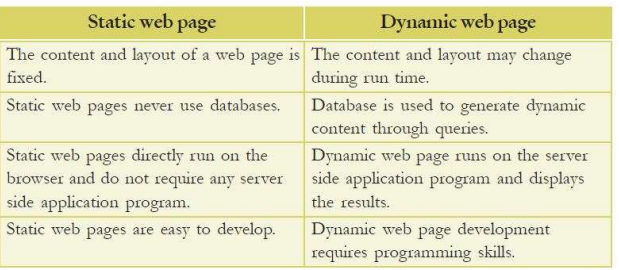

Save, Print or Send<br>WWW.rrvgirls.com

Scripts: Program code written inside HTML Page

# Types of scripting languages:

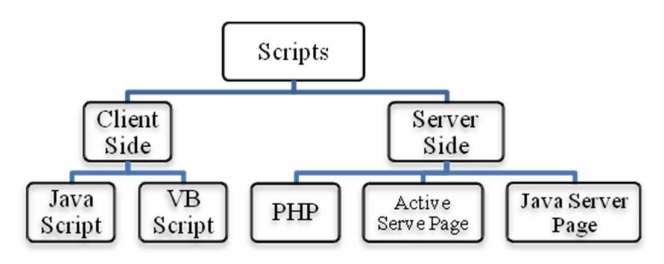

# Basic Structure of HTML document:

 $-HTML$ 

<HEAD>

 $<$ TITLE $>$ /TITLE $>$ 

 $<$ /HEAD>  $<$ BODY>

End tag (forward slah – '/')). Eg: <HTML>, <BODY> **Empty Tag:** Only start tag. No End tag. Eg:  $\langle BR \rangle$ , <INPUT>

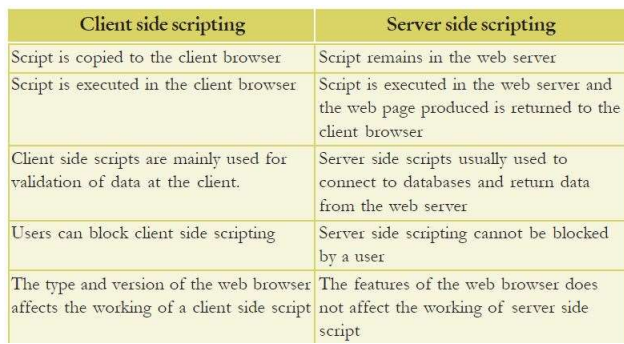

# Essential HTML tags: Refer Page No. 105 to 129

 $<$ /BODY>

## $<$  /HTML>  $\,$

Container Tag: Tags used in pair (both Start tag and

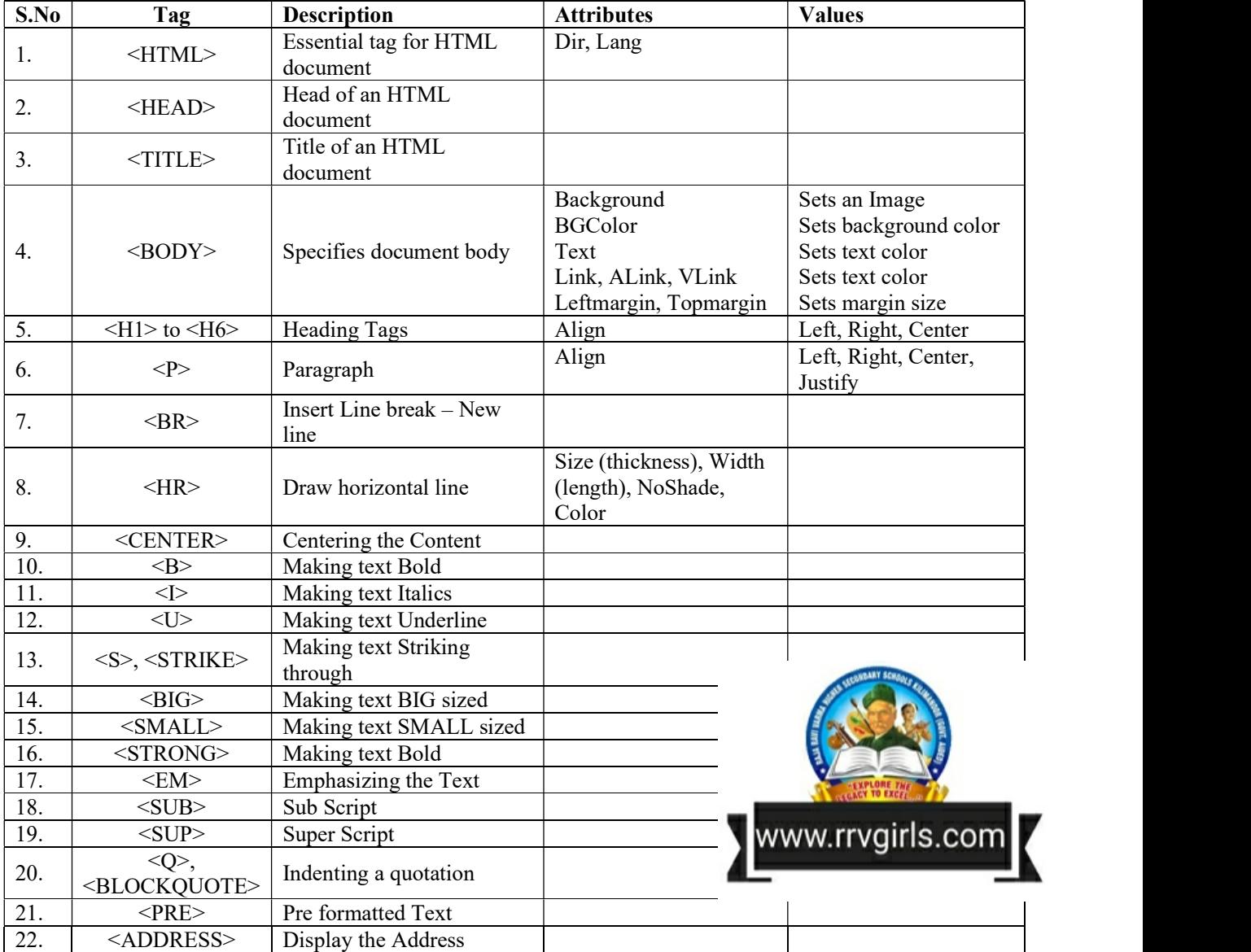

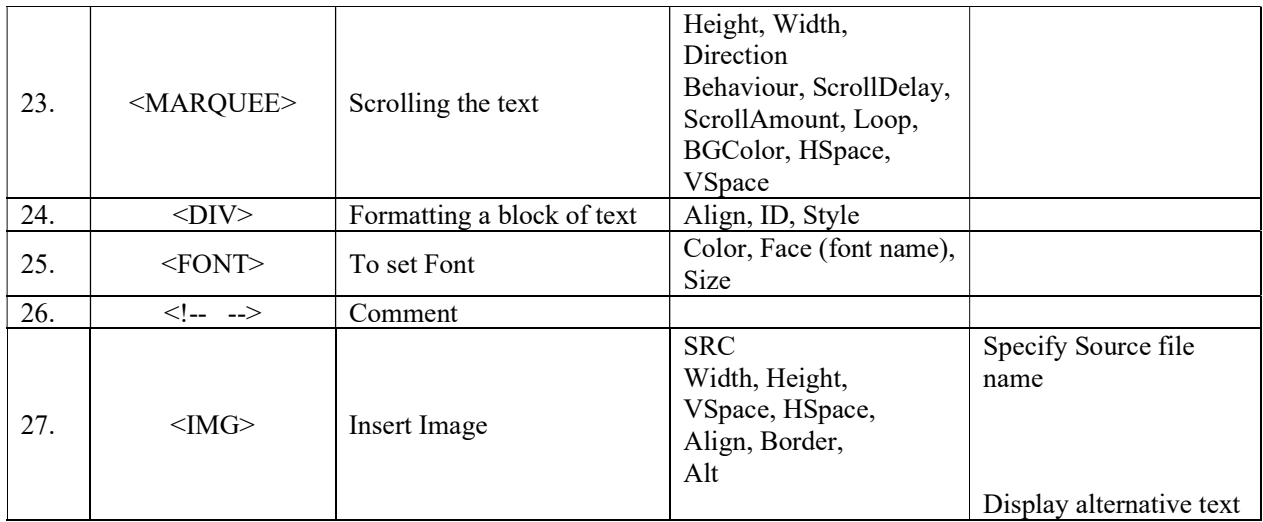

# Chapter 5 – Web Designing using HTML

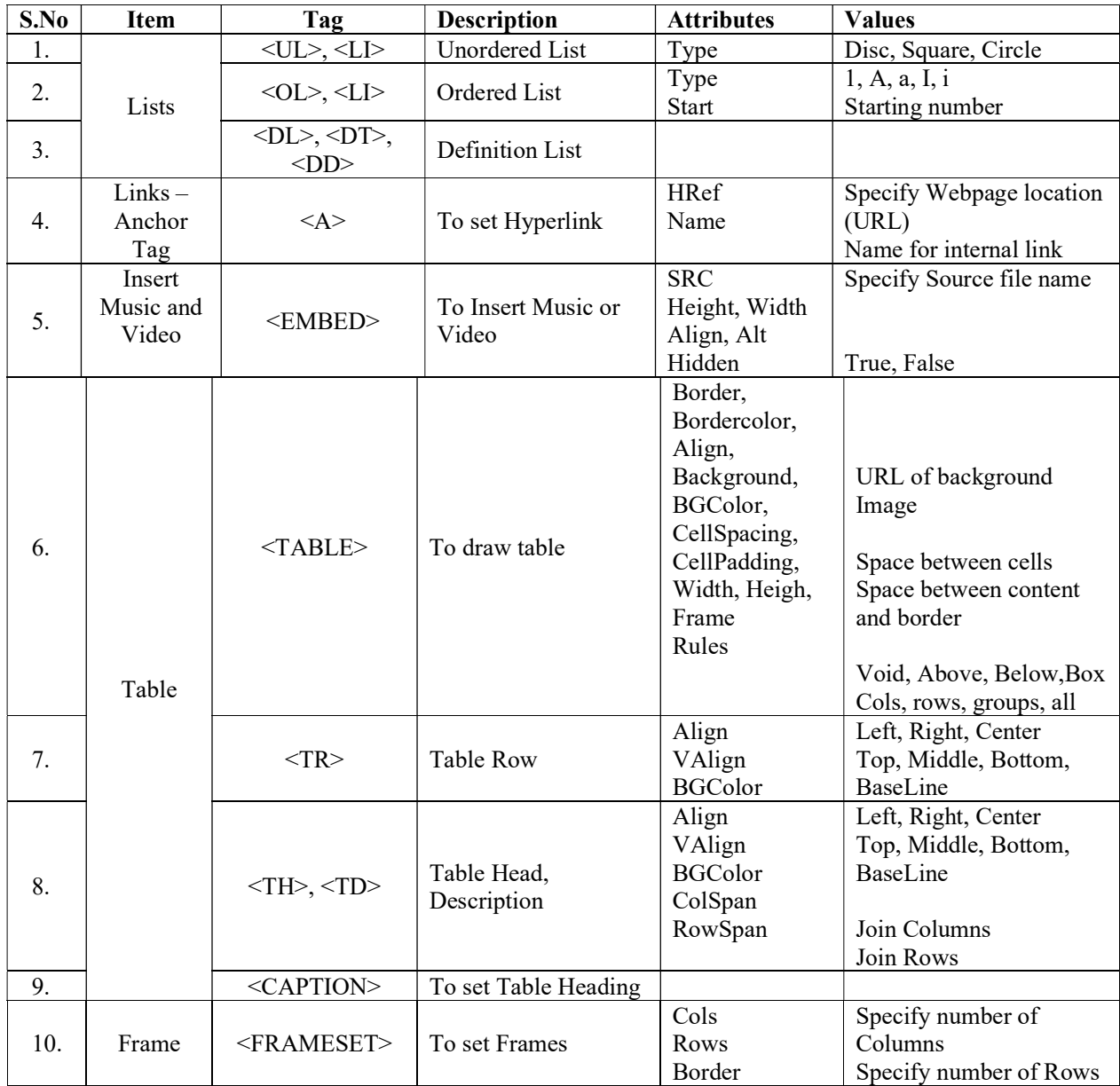

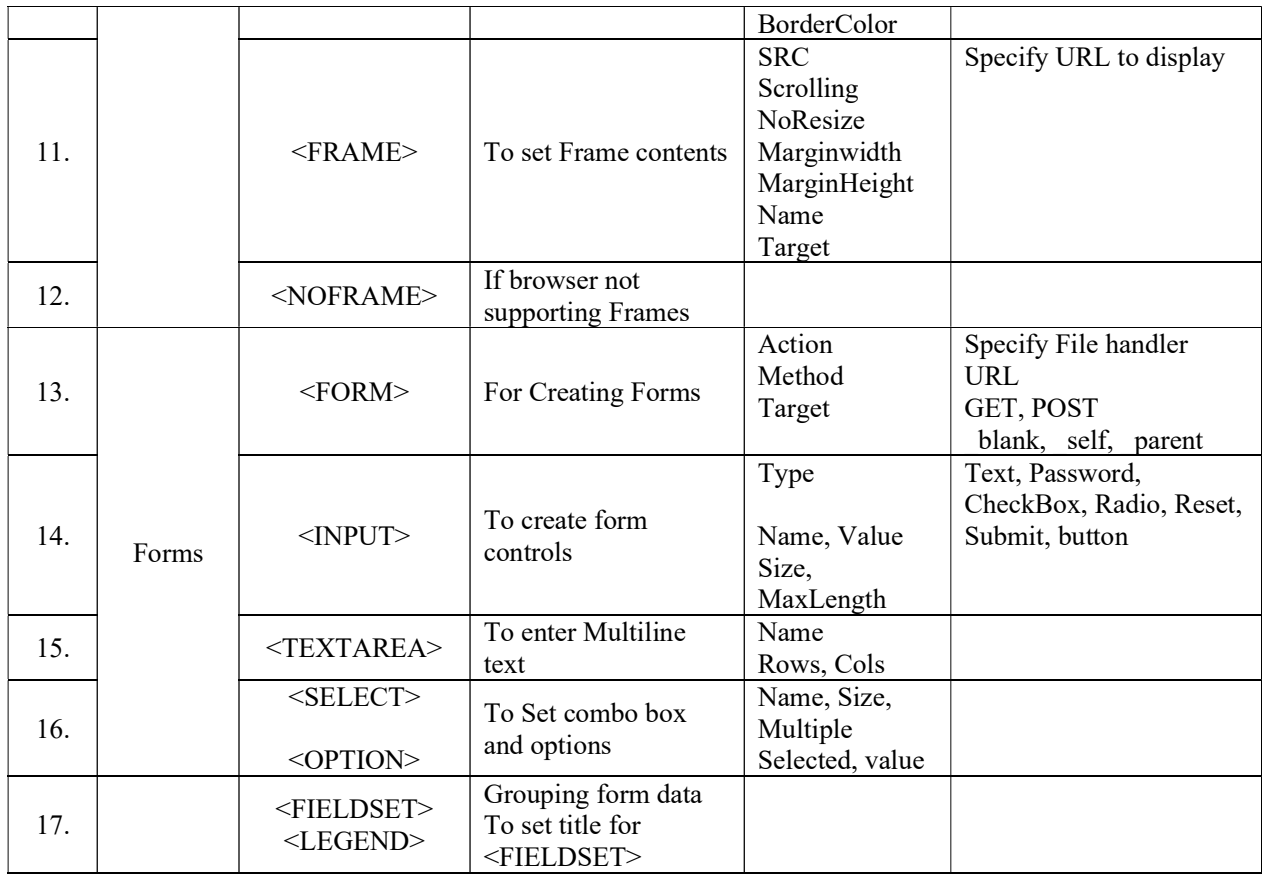

## 6. CASCADING STYLE SHEET

## Advantage of using CSS

- Easy to change layout
- Reduce the size bandwidth
- Reduction consistency
- Viewing options

Save time

Style rule – how to display a particular elements (two parts)

declaration block  $P \nmid$  margin: 40px; selector property value

Selector- CSS applying HTML tag Declaration- property names and values eg:-  $p$ {margin:40px;} Selectors (4 types)

Universal selector( $*$ )- applicable to all elements

- \*symbol and declaration
- \*{margin:40px;}

Type selector- style to an element

Element and declaration p{margin:40px;}

Class selector( $dot$ )- style to the desired element

.mystyle{mrgin:40px;}

ID selector(#) -style to single element

#mystyle{mrgin:40px;}

Properties in CSS- key word used in style rules

Font properties: font-family, font-style, font-weight, font-size

Text properties: text-align, text-decoration, text-indent, line-height

## Ways to add CSS in a webpage

Internal- between <STYLE> and </STYLE>

External- separate CSS file linking using <LINK> tag

Inline style- in a

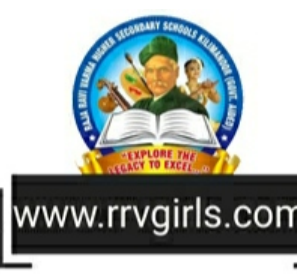

## 7. WEB HOSTING

Web hosting- giving storage space in web server web Hosts- companies of web hosting

## Types of web hosting

Shared- Many websites sharing single web server, RAM and CPU. Cheaper, Easy to use, Slow.

Dedicated- A web server for a website, Good performance, Expensive, Co-location- placing dedicated web server in service providers facility

Virtual private Server- a shared web server which feels dedicated virtually

#### Buying hosting space-

Consider- Memory space, Supporting soft wares,

Database support

## Domain name registration

Decide a domain name,

Ccheck for availability in WHOIS database

Fill information for WHOIS database

WHOIS information: Name, Address, Phone no.,Email, etc, Pay the annual fee

ICANN- Internet Corporation for Assigned Names and Numbers

A record- IP address of a web server connected to a domain name

FTP- Client- software to transfer file to web server

SFTP -Secure shell FTP

Free hosting- Hosting without charge

Eg- site.google.com, yola.com

CMS- Content Management System: Software used to create, admin and publish websites

Features: Security, Need less technical knowledge, Templates, Reduce repeat coding, Economical

#### Responsive web design

Designing web pages able to adjust to the screen size of the device using

Flexible grid layout- set entire page size

Flexible images- set image/video dimensions

Media queries- set different styles

## 8. DATA BASE MANAGEMENT SYSTEM

Draw backs of conventional file management system Duplication of data Data inconsistency in accuracy Less security Not sure of data consistency if system crash No standard Database- Organized collection of interrelated data DBMS- programs for managing database Advantages of DBMS Controlling data redundancy- centralized databases Data consistency- by controlling data redundancy Efficient data access- Data integrity- by standard rules and error checking Data security-Sharing-Standard enforcement Crash recovery-Components of DBMS Hardware- computers and supporting devices Software- DBMS, application programs and utilities Data- operational data and Meta data (Data about data) Field- smallest unit Record- collection of fields File- collection of records Users- users of database Procedure- instruction and rules related to database Data abstraction- Hiding of complexity from users Physical- how data is stored Logical- what data is stored View level- the way in which user view the data Data independence- modification data structure in one level without affecting higher level Physical- modifying physical level without affecting logical level Logical- modifying logical level without affecting view level

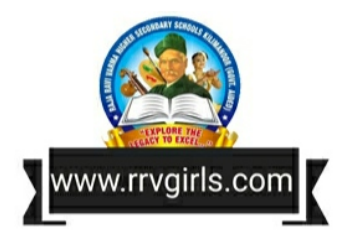

## Users of database

Database Administrator (DBA)- who control the database

 Duties- Design of structure, Security, Data availability Application programmer- who connect database

through programs

Sophisticated user- who know about DBMS well Naive user- common users

## Relation Data Model- collection of tables

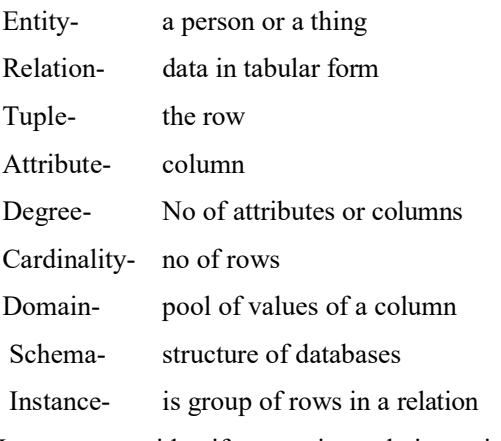

Keys- way to identify a row in a relation uniquely

Composite key- having more than one column

Candidate key- column or columns that can be a key

Primary key- chosen key for a table from candidate keys

Alternate key- candidate key that is not primary key Foreign key- a key in a table that is a primary key

in another table

#### Relational algebra

- Select  $(\sigma)$  select rows on a condition
- Project  $(\pi)$  select columns

Union (U) - all tuples in either or both of the two relation

Intersection  $(∩)$  - all tuples in both of two relation Set difference (-) - tupels in first and not in second Cartesian product  $(X)$  - all possible combination of tuples

#### 9. STRUCTURED QUERY LANGUAGE

SQL- standard database language

## Features-

Database language, Simple, flexible, Powerful, Command for table modification and data usage, Databases uses for operation, Non procedural language, Data security, Concept of views Components of SQL DDL- data definition language( defining structure) CREATE, ALTER, DROP DML- Data manipulation Language SELECT, INSERT, UPDATE ,etc. DCL- Data control language GRANT, REVOKE Creating database- CREATE DATABASE <databasename>; Opening database- USE <databasename>; Data types- Numeric- INT, DEC String- CHAR- use of declared size, VARCHAR- use of actual size DATE (yyyy/mm/dd), TIME Rules for naming tables- Contain letters, digit, under score One character must Not contain white space, symbols vww.rrvairls.cor No keywords No duplicate Constraints- rules on entering data in a column Column constraints- constrains on single columns NOT NULL- never empty AUTO-INCREMENT- UNIQUE - no two rows have same values PRIMARY KEY DEFAULT setting default values Table constraints: Constraints on group of columns Structure view of a table- DESC <tablename>; Inserting data- INSERT INTO.. Retrieving - SELECT ...FROM Eliminating duplicate- SELECT DISTINCT

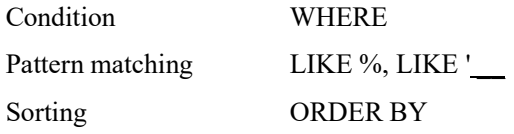

#### Aggregate functions

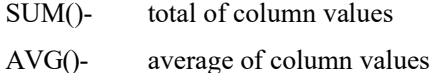

- MIN()- smallest in the column
- MAX()- Largest value
- COUNT()- number of non null values
- COUNT(\*)- number of row
- Grouping of records- GROUP BY

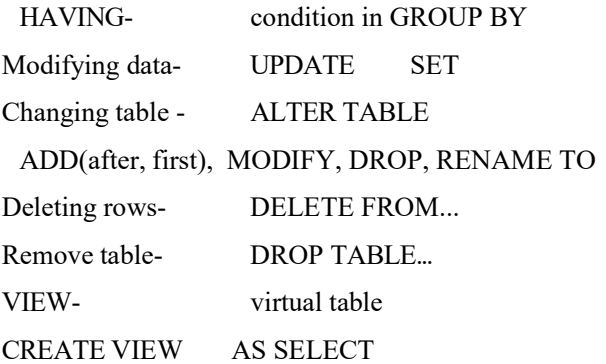

## 10. TRENDS AND ISSUES IN ICT

Mobile computing- computing and net use in motion

## Generation in mobile computing

- IG- in 1980. Analog. Voice only
- 2G- Digital. Data service. MMS. Use GSM and CDMA.
	- GSM-global standard circuit switched network
		- GPRS- general packet radio service
	- EDGE- Enhanced data rates for GSM evolution
	- CDMA- Code Division Multiple Access- several

signals at a time

- 3G- voice and data. Wireless broadband. WCDMA
- 4G- Long Term Evolution. ultra broadband. OFDMA.

quality than TV

5G- next step. More connection. Less cost. Less energy.

#### Mobile Communication Services

SMS- Text messages. SS7 protocol is used MMS- Multimedia message. GPS- Finding global position using satellite. Smart cards- Plastic cards with computer chip.

## Mobile operating system

 Android- linux based. Maintained by OHA. Touch input. Software development kit. Appache license. Apps.

# Information Security:

## Intellectual Property Right (IPR)

- 1. Industrial Property
	- a. Patents
	- b. Trademark
	- c. Industrial Design
- 2. Copyright

## Infringement: Unauthorized use of IPR

a. Patents b. Trademark c. Industrial Design d. Copyright Cyber Space: It is a virtual/ simulated environment connected to Internet Cyber Crime: Criminal activity by the help of Internet. It is against Individual, Property and Government.

#### A. Individual

- a. Identity Theft
- b. Harassment
- c. Impersonation and Cheating
- d. Violation of Privacy
- e. Dissemination of obscene material

# B. Property

- a. Credit card fraud
- b. Intellectual property theft
- c. Internet time theft
- C. Government
	- a. Cyber terrorism
	- b. Website defacement
	- c. Attacks against e-Governance websites

Cyber Ethics: Cyberspace do not harm others

- 1. Use Antivirus, Firewall
- 2. Ensure Security of Websites
- 3. Do not respond unknown sources
- 4. Use unique and complex passwords
- 5. Avoid unauthorized software
- 6. Do not hide your identity
- 7. Do not use bad or rude language

Cyber Law: Legal and regulatory aspects of the Internet

- 1. IT Act 2000
- 2. Amended on 2008

Cyber Forensics: Combine element of law and computer science

Info mania: Excessive enthusiasm for acquiring knowledge

> Prepared by Dr. Sajan Mathew, HSST Computer St Mary's HSS, Kaliyar, Idukki.

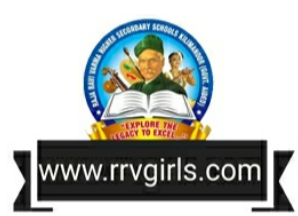